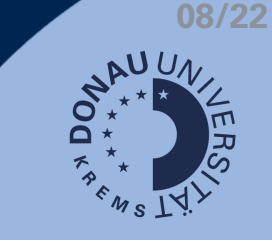

## **Bewertungsschritte**

1. Schritt: Um eine Aufgabe zu bewerten, klicken Sie auf die jeweilige Aufgabe.

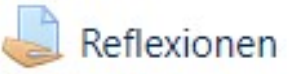

2. Schritt: Klicken Sie nun auf Bewertung.

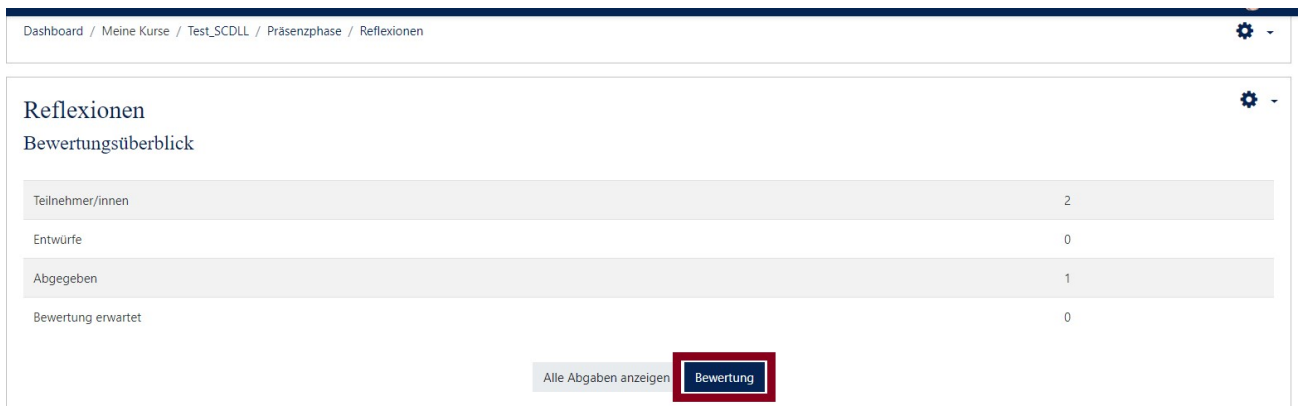

3. Schritt: Es öffnet sich ein neues Fenster. Sie können nun die einzelnen Personen auswählen.

Geben Sie eine Bewertung (1) und ein Feedback (2) ein.

Optional können Sie Teilnehmer/innen über die Bewertung benachrichtigen (3). Klicken Sie abschließend auf Änderungen speichern (4).

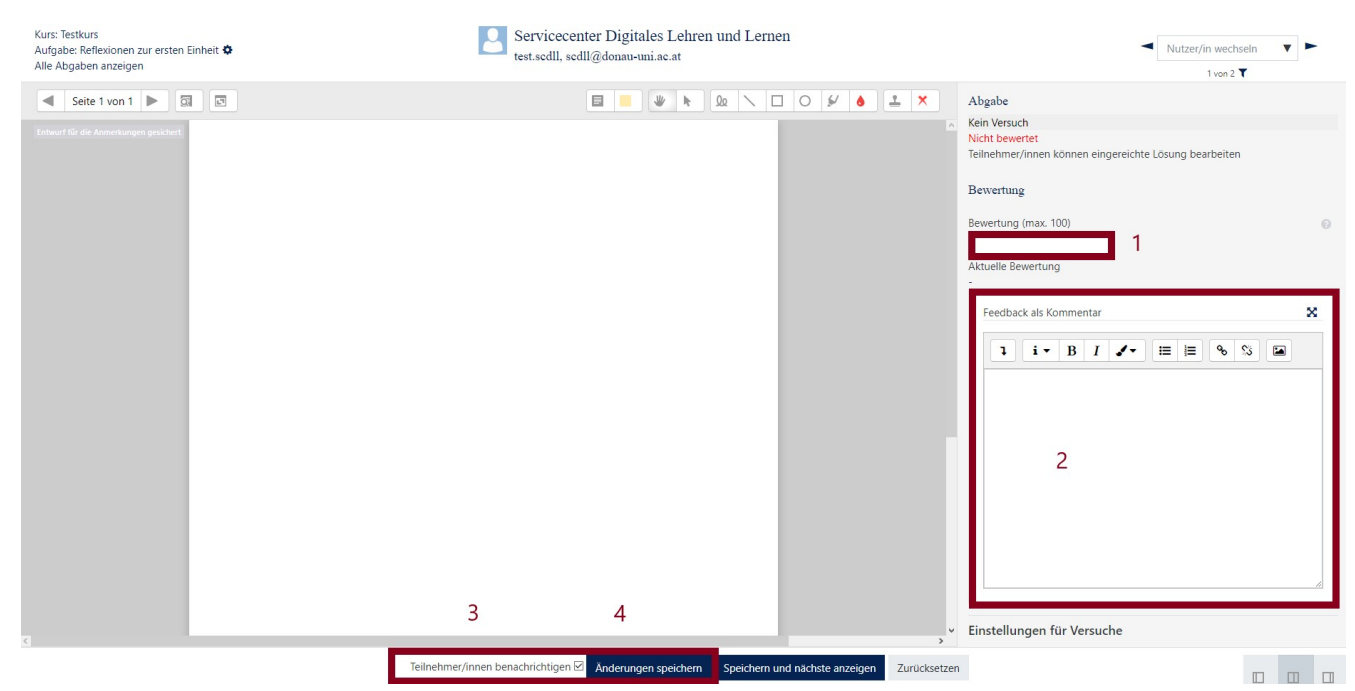

**Weitere Infos: [Aufgaben](https://docs.moodle.org/38/de/Fragetyp_Freitext#Bewertung) bewerte[n](https://docs.moodle.org/38/de/Fragetyp_Freitext#Bewertung)**